## **How to view Offer Holder Programme Summaries**

To locate and view an Offer Holder Programme Summary PDF (in Portico);

1. Navigate to Curricular Management and click on 'Programme Summary Offer Holder PDFs' in the Curriculum Data Maintenance container.

## **Curricular Management**

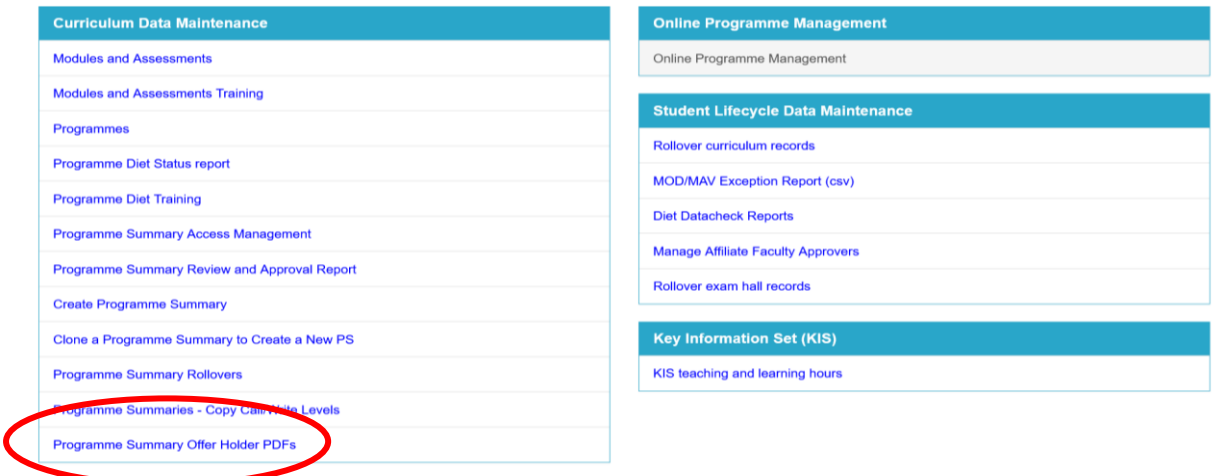

2. Enter Programme Code or Name and click 'Retrieve'.

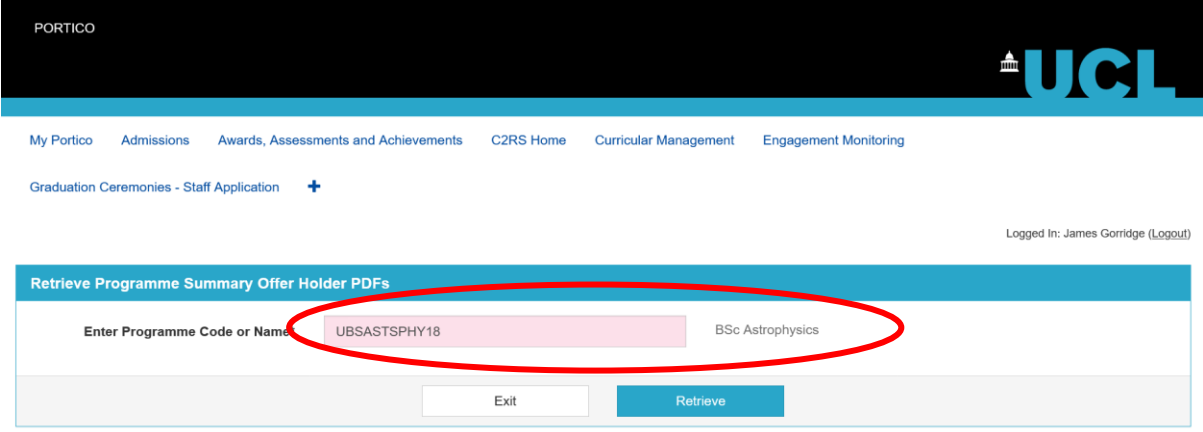

3. Click on 'PDF file' button to download the Offer Holder PDF. If multiple versions have been generated due to changes to the programme, then ensure the highest number in the PDF Version column is selected to view the latest document.

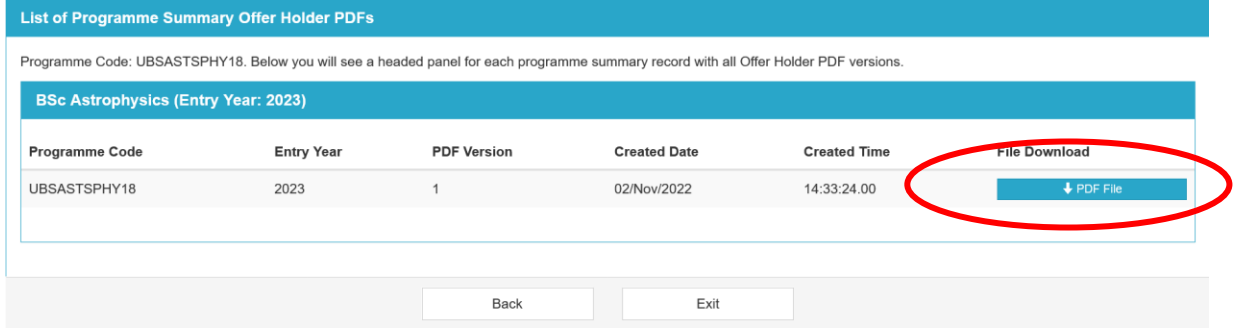